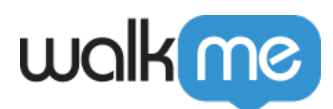

# [Workstation – Workday Integration](https://support.walkme.com/knowledge-base/workstation-workday-integration/)

## Brief Overview

Workday is an American on‑demand (cloud-based) financial management, human capital management, and Student information system software vendor.

Requires admin configuration

This integration requires configuration from your organization's WalkMe admin. [If you're the admin,](https://support.walkme.com/knowledge-base/workstation-workday-integration/#configure-an-app-in-workday-for-workstation-search) [see the Configure an App in Workday for Workstation section of this article for instructions](https://support.walkme.com/knowledge-base/workstation-workday-integration/#configure-an-app-in-workday-for-workstation-search).

#### Use Cases

Search for colleagues and access their Workday profile from Workstation.

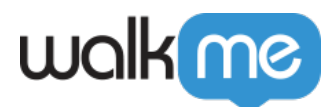

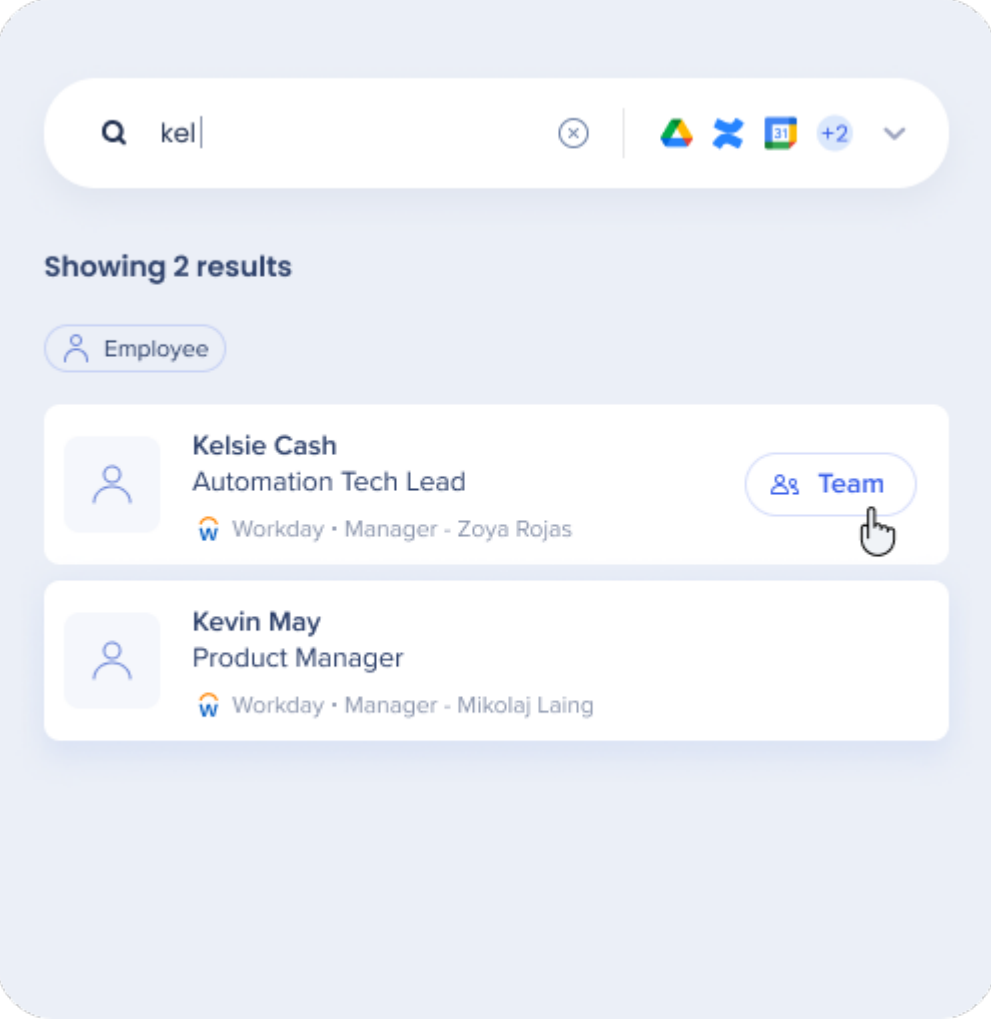

## Organization Chart

- 1. Using the 'Team' button, open the organization chart
- 2. Click on the employees in the chart to display their details, manager, and team members
- 3. Copy or send email

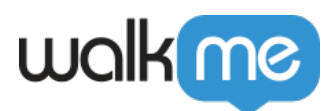

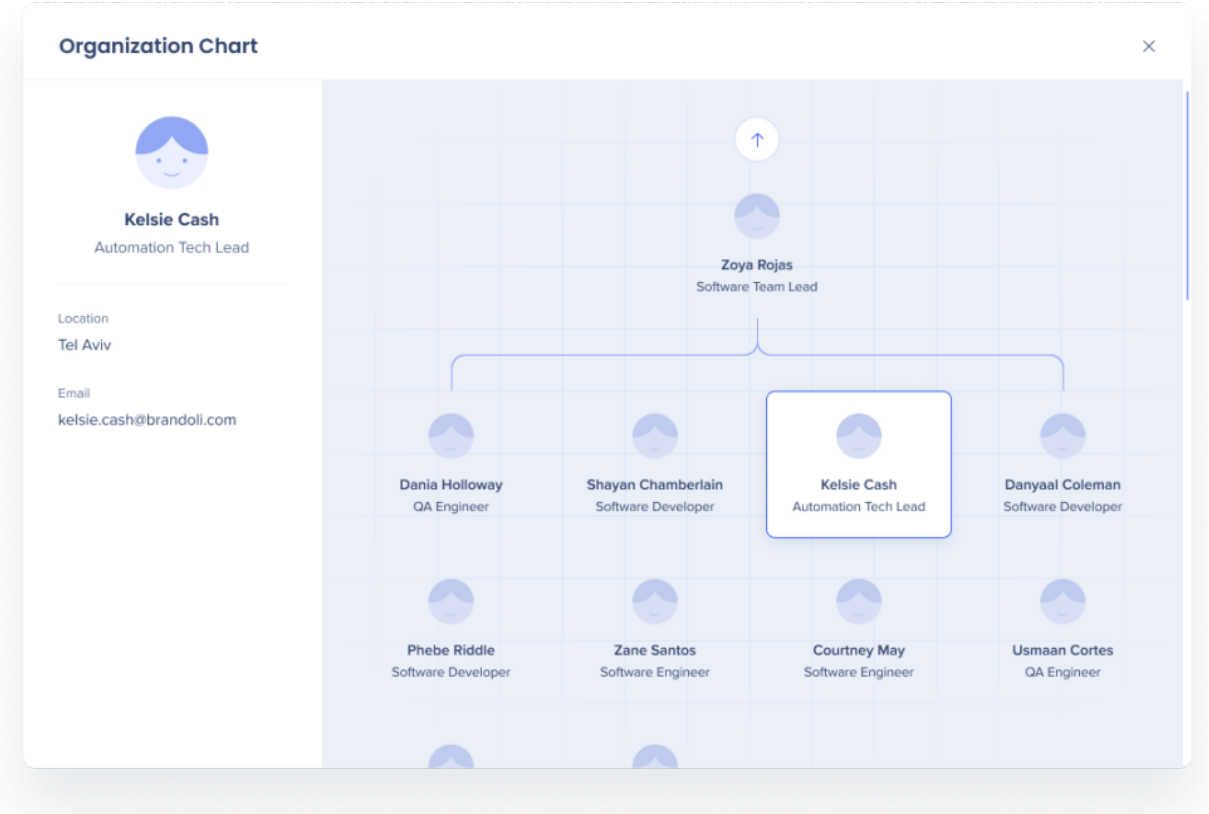

## Security Overview

All Workstation requests are protected by a JWT validation.

Read more about [Workstation's integration security](https://support.walkme.com/knowledge-base/workstation-integrations-security/) and [Workstation's Enterprise Search](https://support.walkme.com/knowledge-base/workstation-enterprise-search/).

## Configure an App in Workday for Workstation Search

- 1. Sign in into Workday with an admin access user.
- 2. Search for "Register API Client" in the search bar.

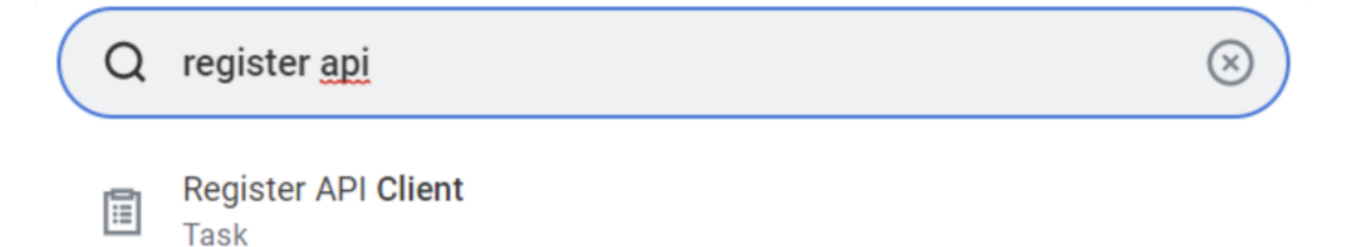

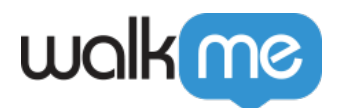

**Register API Client** 

- 1. Enter the Register API Client task that was found in the search.
- 2. In the Register API Client, start filling the fields according to the following-

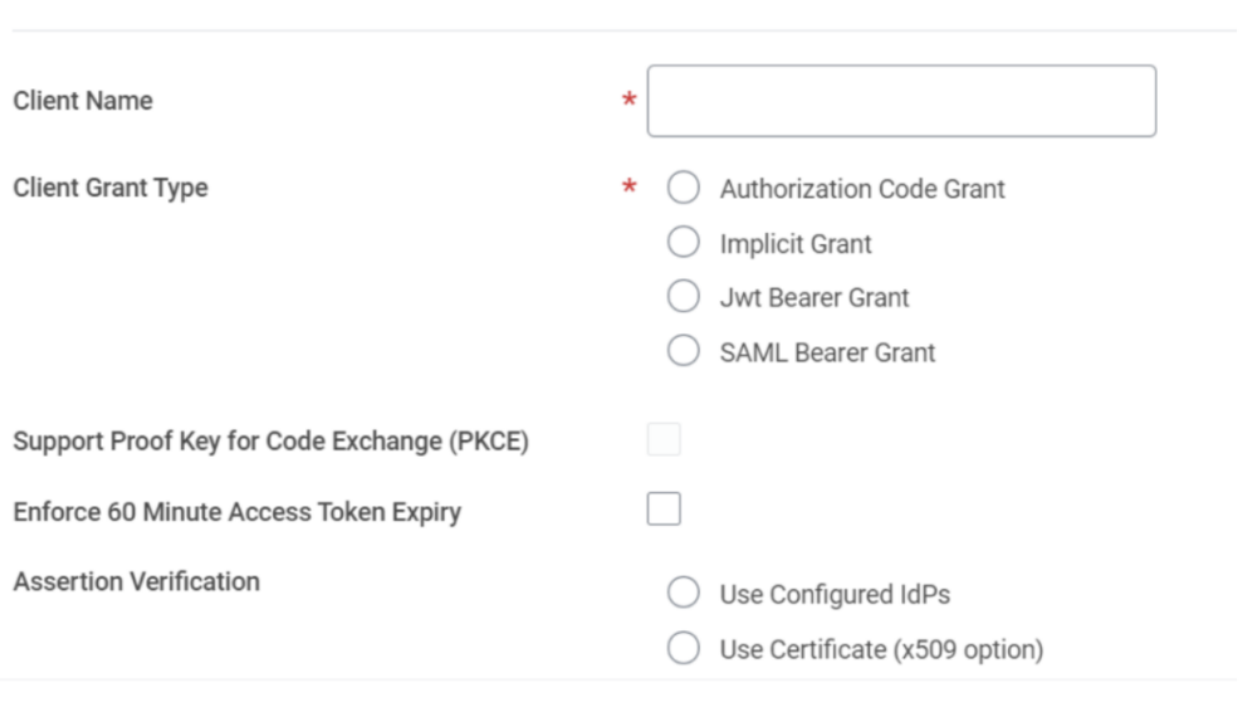

OK

Cancel

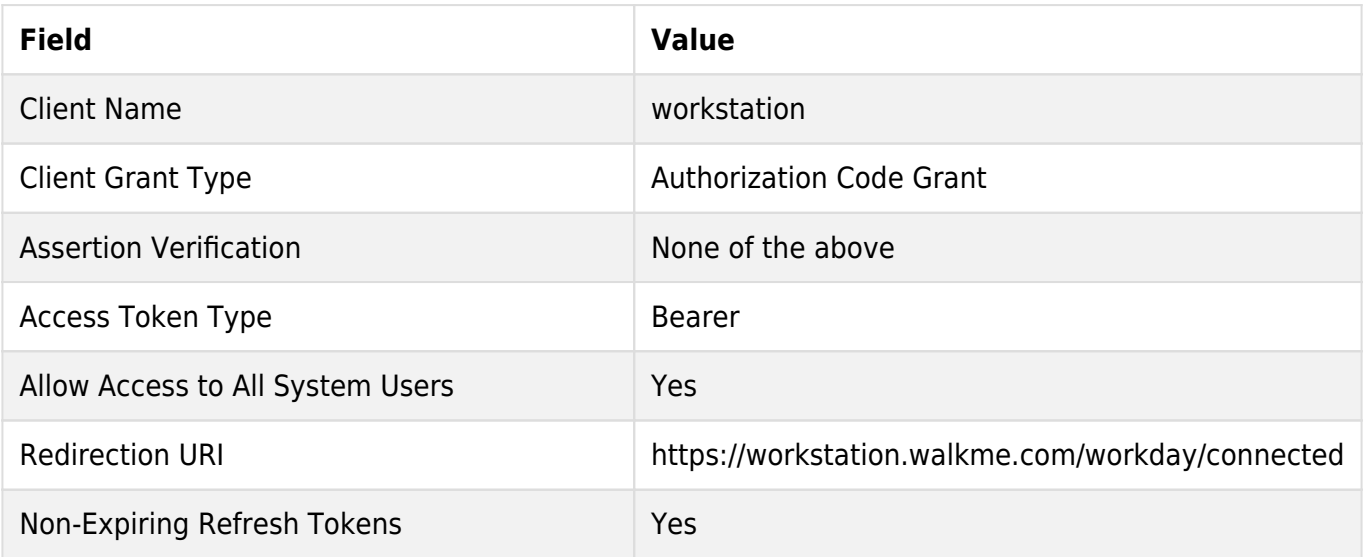

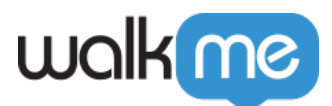

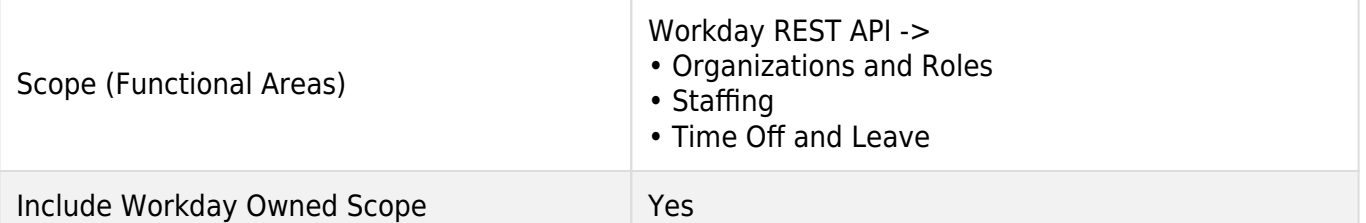

- 1. Click **OK** to register the API client.
	- **Don't close the page** after doing so, since the Client Secret is only visible once.
- 2. Copy 5 parameters from this screen
	- 1. Client ID
	- 2. Client Secret
	- 3. Workday REST API Endpoint
	- 4. Token Endpoint
	- 5. Authorization Endpoint
- 3. Click **Done**.
- 4. Login to the WalkMe Console to configure the parameters copied from Workday
- 5. To view this API client in the future, search for 'View API Clients' and access that report-

view api

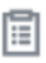

**View API Clients** Report

## Installing Workday on Workstation

1. Enable the app in [Console](https://console.walkme.com/workstation/integrations).

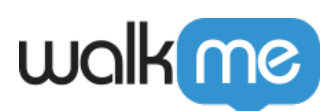

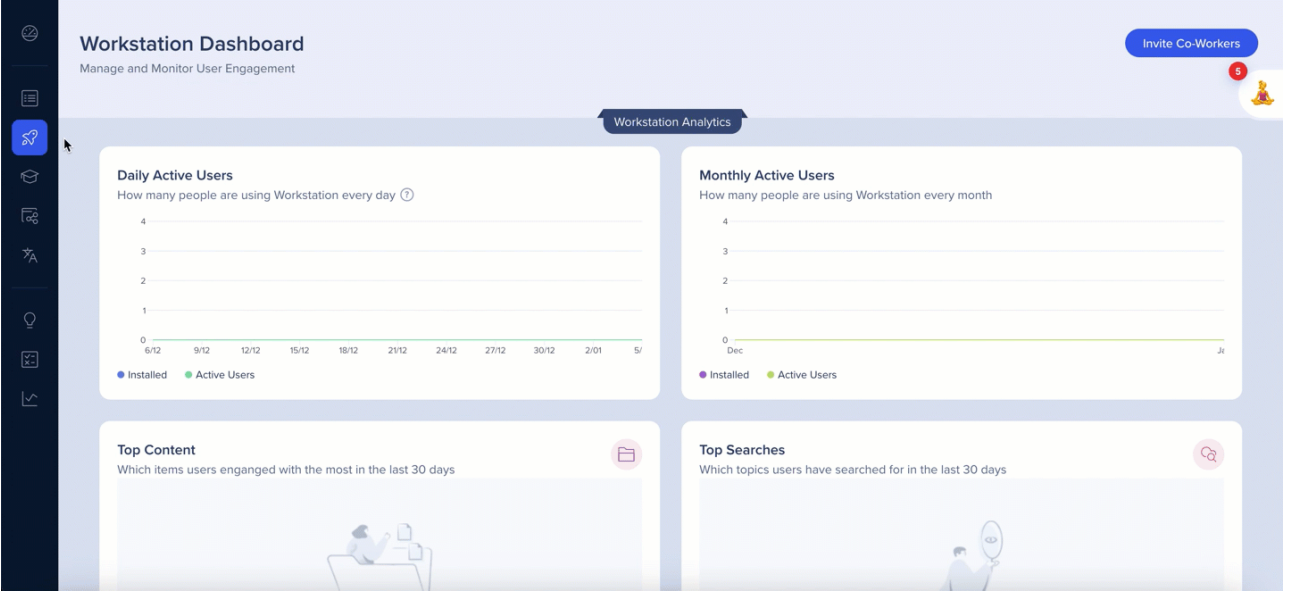